# **明治大学 教職課程**

# **2023 教育実習終了後の提出物について**

明治大学教職課程では,教育実習の評価の一環として,研究授業に使用した学習指導案の提出を義務づけています。 提出された学習指導案はデータベース化し,これから教育実習を行う学生の学習に役立てています。また、実習で記 入した「教育実習録」の内容を確認しますので、併せて提出してください。

教育実習事後指導の授業終了後、以下の4点を提出してください。

## **【提出期限:事後指導授業日より1週間後】**

- 1.学習指導案データベースへの学習指導案の登録について(許諾票)
- 2.研究授業で使用した学習指導案の PDF ファイル
- 3.**データベース検索用表紙** PDF ファイル
- 4.教育実習録(※印刷した学習指導案を貼付)

#### **※上記1~3のデータ提出後,教育実習録を教職支援室または各分室に提出してください。(郵送も可)**

# **1.「学習指導案データベースへの学習指導案の登録について(許諾票)」について**

登録への承諾について、Oh-o!Meiji アンケートより回答(提出)します。 なお,提出された学習指導案は,教職課程における教育・研究以外の目的には一切使用致しません。

#### **Oh-o!Meiji アンケート回答**

Oh-o!Meiji[グループ]→[教職課程 2023 年度教育実 習指導]を選択します。

[アンケート]→[学習指導案データベースへの学習指 導案の登録について(許諾票)]を開いて回答してくださ い。

※回答は一度しかできません。回答した内容を変更す る場合には,教職支援室または各分室へ申し出てくださ い。

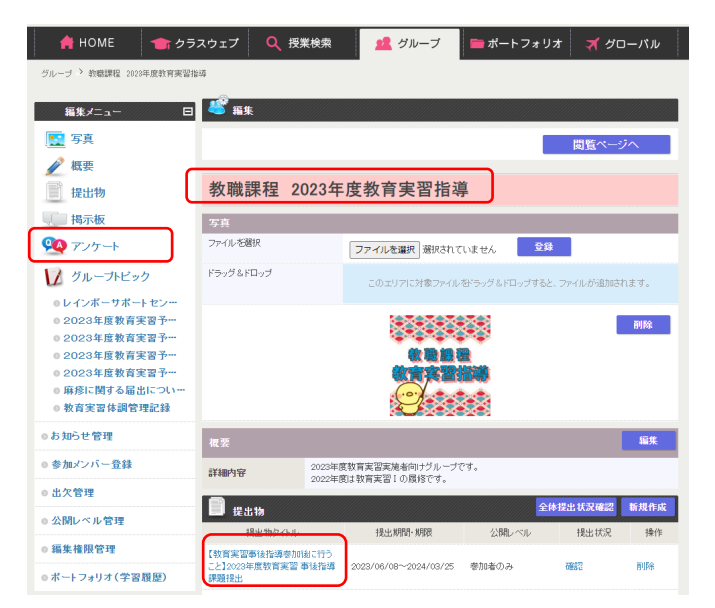

# **2.学習指導案データの作成(PDF ファイル)**

「学習指導案データベース」はインターネット上で利用しますので,個人情報を削除して PDF へ変換して下さい。

# **(1)個人情報の削除**

Word の編集機能を使用し,【実習校名・実習生氏 名・指導教諭名・クラス名】などの個人を特定でき るような情報を全て削除します。

文字を Delete してレイアウトが崩れる場合は, 伏せ字(○○や△△の記号)へ置き換えて下さい。

※文字色を白にする方法は,画面上は見えていなく とも,個人情報が PDF ファイルに保存されている場 合があります。

※担当したクラス・生徒氏名を記載している場合は特に 注意し、必ず全て削除してください。

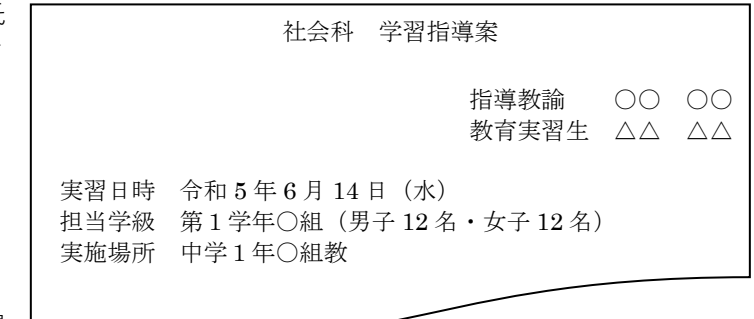

# **(2)PDF ファイルへの変換**

[名前を付けて保存]→[ファイルの種類]で PDF を 選択し,指定のファイル名をつけて保存します。

#### **ファイル名:自分の氏名(例:surugataro)**

- ・半角英小文字フルネーム
- ・スペース無し
- ・拡張子を表示している場合は「surugataro.pdf」

※「学習指導案データベース」への登録を承諾しない場合 であっても,「検索用表紙 PDF ファイル」および「デー タベース検索用表紙 PDF ファイル」の提出が必要です。

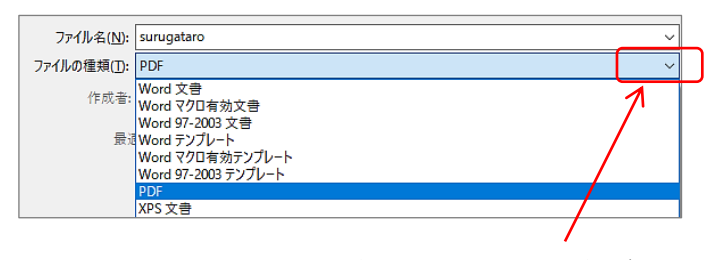

ココをクリックして PDF を選択

# **3.データベース検索用表紙の作成(Word ファイル)**

データベース検索用キーワードを登録したファイルを作成します。学習指導案を確認しながら行ってください。

**(1)データベース検索用表紙ファイルのダウンロード(Oh-o!Meiji グループから)**

Oh-o!Meiji[グループ]→[教職課程 2023 年度教育実 習指導]を選択します。

[グループトピック]→[「データベース検索用表紙 PDF ファイル」作成のための Word ファイル配布につい て]を参照してください。

表示ページより, 「データベース検索用表紙]をダウン ロードし,デスクトップ等に保存してください。

ダウンロードファイルを選択してく ださい。

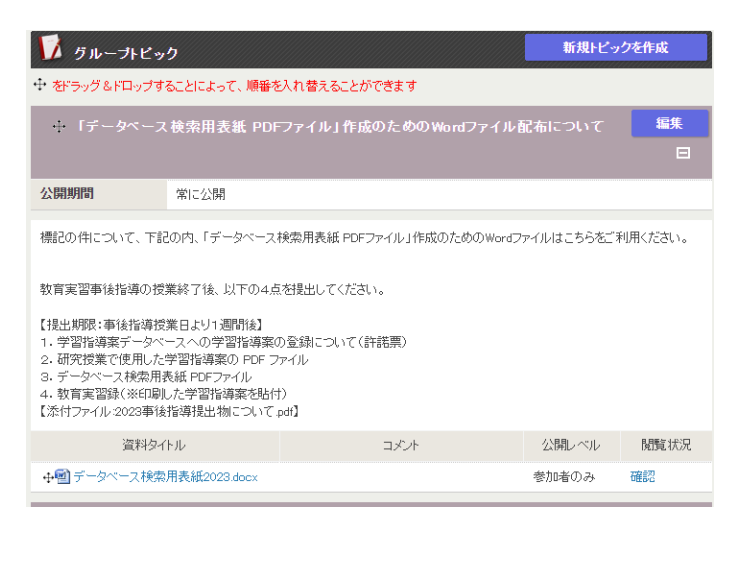

**(2)データベース検索用表紙の入力** ①~⑰までの各項目に該当する言葉を【入力・選択】します。

**① 実習年度:プルダウンメニューで選択 ※2023年度**

- **② 所属学部:選択**
- **③ 学年:選択 自分の学年**〔4年・博士前期(修士)・博士後期・科目等履修生〕

#### **④ 学校種:選択**

※中等教育学校(6 年間教育)で 4 年生を担当した場合は,高等学校 1 年生担当とみなし,〔高等学校〕を選択。

#### **⑤ 教科:選択**

学習指導案に該当する教科を選択。

# **⑥ 研究指導学年:選択** ※中等教育学校(6 年間教育)で 4 年生を担当した場合は,高等 学校 1 年生担当とみなし,〔1年〕を選択。

## **⑦ 科目:入力**

- **⑧ 領域・分野:入力** 学習指導案に該当するものを<mark>入力</mark>。 ※複数の分野にまたがる場合は,主な領域・分野を入力。
- **⑨ 実習校名:全角で入力 ※正式名称**
- **⑩ 実習校住所(都道府県):選択**
- **⑪ 実習校住所(市区町村):入力** 実習校の市区町村を入力。 ※地名・番地等は不要です。
- **⑫ 使用教科書(出版社):入力** 使用教科書名と出版社名を入力。

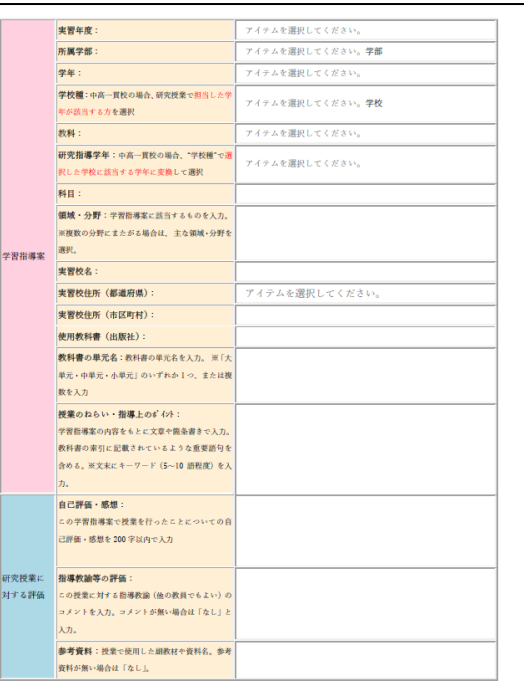

#### **⑬ 教科書の単元名:入力**

教科書の単元名を入力します。 ※「大単元・中単元・小単元」のいずれか 1 つ,または複数を入力。

#### **⑭ 授業のねらい・指導上のポイント:入力**

学習指導案の内容をもとに文章(箇条書きでも可)で入力します。 教科書の索引に記載されているような重要語句をなるべく含めてください。 ※文末に,この学習指導案で授業をした学年とキーワード(5~10 語程度)を入力してください。

**⑮ 自己評価・感想:入力**

この学習指導案で授業を行ったことについての自己評価・感想を 200 字以内で入力。

**⑯ 指導教諭の評価:入力**

この授業に対する指導教諭(他の教員でもよい)のコメントを入力。コメントが無い場合は「なし」と入力して ください。

#### **⑰ 参考資料:入力**

授業で使用した副教材や資料を入力します。参考にした資料が無い場合は「なし」と入力してください。

# **(3)データベース検索用表紙 PDF ファイルへの変換**

[名前を付けて保存]→[ファイルの種類]で PDF を選択し,指定のファイル名をつけて保存します。

#### **ファイル名:2023 自分の氏名(例:2023surugataro)**

- ・半角英小文字フルネーム
- ・スペース無し
- ・拡張子を表示している場合「2023surugataro.pdf」

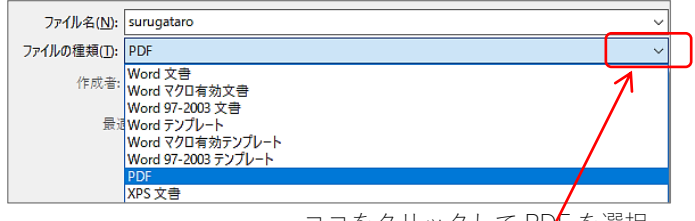

# **4.ファイルの提出(指導案 PDF および表紙 PDF ファイル)**

作成した2つの PDF ファイルを Oh-o!Meiji で提出します。

#### **Oh-o!Meiji グループ提出** ● HOME ● ウラスウェブ Q 授業検索 ■ グループ ■ポートフォリオ ズグローバル グループ > 数数理程 2022年度数寄审型均选 編集メニュー 日号解集 Oh-o!Meiji[グループ]→[教職課程 2023 年度教育 三 写真 実習指導]を選択します。 **A**<br>概要 ■ 提出物 教職課程 2023年度教育実習指導 **C 掲示板** [提出物]に表示されている, 94アンケート ファイルを選択 ファイルを選択 選択されていません 登録 7 グループトピック ドラッグ&ドロップ [教育実習事後指導参加後に行うこと 2023 年度教育 。<br>このエリアに対象ファイルをドラッグ&ドロップすると、ファイルが追加されます。 **◎レインボーサポートセン** 実習 事後指導 課題提出]を選択します。 ◎ 2023年度数青宇翌予… 削除 ◎ 2023年度教育実習予 ◎ 2023年度数音牢裂予… 教職總程 ◎ 2023年度教育実習予… 教育食習指 ◎麻疹に関する最出につい… 2000 ◎ 教育実習体調管理記録 ◎お知らせ管理 編集 作成したファイル2つを提出します。 ◎ 参加メンバー登録 2023年度教育実習実施者向けグループです。<br>2022年度は教育実習1の履修です。 詳細内容 ◎ 出欠管理 全体提出状况確認 新規作成 E ### **学習指導案 PDF ファイル** ◎ 公開レベル管理 提出期間·期限 提出物タイトル 提出状况 操作 一次掲載し (例:surugataro.pdf) ◎ 編集権限管理 -<br>こと】2023年度教育実習 事後指導<br>課題提出 023/06/08~2024/03/25 参加者のみ **FEED** 削除 ◎ポートフォリオ(学習履歴 **データベース検索用表紙 PDF ファイル** (例:2023surugataro.pdf) 教職課程 2023年度教<br>*主* 以上で,事後指導後のファイル提出は終了です。 -<br>グループTOPに戻る 教職課程 2023年度教育実習指導 233333 ┃ ■■ 【教育実習事後指導参加後に行うこと】2023年度教育実習 事後指導 課題提出 <内容><br>教育実習IDD事後指導で指示を受けた後に,次の2点のデータをこちらにアップロード(提<br>出)してください。 教職總程 ※提出後にファイル形式等について確認を行い ます。不備があった場合には,指示に従い速やかに  $\lambda = -$ 1.研究授業で使用した学習指導案(PDFファイル)<br>2.作成済の「データペース検索用表紙」(PDFファイル) 修正して再提出してください。 ■ 提出物 ※提出ファイルサイズにご留意ください。 **、 掲示板**

●マンケート

■ グループトピック

◎「データベース検索用表·

●レインボーサポートセンー

● 2023年度教育実習予…

◎ 2023年度教育実習予·

添付ファイル

提出期間

期間後の提出

提出物提出<br>※1ファイル30MBまで

 $2023/06/08$  08:00:00  $\sim$  2024/03/25 22:00:00

ファイルを選択 選択されていません

行を追加

-<br>ドラッグ&ドロップでファイルを追加する

取消

不可

# **5.教育実習録の提出**

上記のファイルをすべて提出後,教育実習録を教職支援室または分室へ提出してください。

## **「教育実習録」確認事項**

1.日誌ページ右下の「検印」欄に,ご記入頂いた先生の押印またはサインがあるか。

2.「研究授業指導案貼付」(p.99)に印刷した指導案を貼り付けているか。

※指導案は,のり・ホチキス等でしっかりと実習録に貼り付けてください。 ※提出期限は,**事後指導授業日より1週間後**です。